# نيوكت لاثم نيب IPSec ل يوديلا نيمضتلا تاهجوملا Ï

# المحتويات

[المقدمة](#page-0-0) [المتطلبات الأساسية](#page-0-1) [المتطلبات](#page-0-2) [المكونات المستخدمة](#page-0-3) [الاصطلاحات](#page-1-0) [التكوين](#page-1-1) [الرسم التخطيطي للشبكة](#page-1-2) [التكوينات](#page-1-3) [التحقق من الصحة](#page-4-0) [استكشاف الأخطاء وإصلاحها](#page-4-1) [أوامر استكشاف الأخطاء وإصلاحها](#page-4-2) [مجموعات التحويل غير متطابقة](#page-4-3) [قوائم التحكم في الوصول \(ACL \(غير متطابقة](#page-4-4) [أحد الطرفين يحتوي على خريطة تشفير والآخر لا يحتوي على](#page-5-0) [تم تمكين بطاقة مسرع محرك التشفير](#page-5-1) [معلومات ذات صلة](#page-6-0)

## <span id="page-0-0"></span>المقدمة

يتيح لك نموذج التكوين هذا تشفير حركة مرور البيانات بين شبكات .12.12.12x و .14.14.14x بمساعدة عملية الكبح اليدوي ل IPsec. لأغراض الاختبار، تم إستخدام قائمة التحكم في الوصول (ACL (والاختبار الموسع من المضيف 12.12.12.12 إلى .14.14.14.14

عادة ما يكون الحفظ اليدوي ضروريا فقط عند تكوين جهاز Cisco لتشفير حركة مرور البيانات إلى جهاز مورد آخر لا يدعم تبادل مفتاح الإنترنت (IKE(. إذا كان IKE قابلا للتكوين على كلا الجهازين، فمن المفضل إستخدام ميزة الكبح التلقائي. تكون فهارس معلمات أمان الجهاز (SPIs (من Cisco عشرية ومع ذلك يقوم بعض الموردين بعمل SPIs في وضع الأساس السداسي عشر. إذا كان هذا هو الحال، فأحيانا يلزم التحويل.

## <span id="page-0-1"></span>المتطلبات الأساسية

### <span id="page-0-2"></span>المتطلبات

لا توجد متطلبات أساسية خاصة لهذا المستند.

<span id="page-0-3"></span>المكونات المستخدمة

تستند المعلومات الواردة في هذا المستند إلى إصدارات البرامج والمكونات المادية التالية:

● الموجهات طراز 3640 و 1605 من Cisco

● برنامج IOS ®الإصدار .12.3.3a من Cisco

ملاحظة: في جميع الأنظمة الأساسية التي تحتوي على مهايئات تشفير الأجهزة، لا يكون التشفير اليدوي مدعوما عند تمكين محول تشفير الأجهزة.

تم إنشاء المعلومات المُقدمة في هذا المستند من الأجهزة الموجودة في بيئة معملية خاصة. بدأت جميع الأجهزة المُستخدمة في هذا المستند بتكوين ممسوح (افتراضي). إذا كانت شبكتك مباشرة، فتأكد من فهمك للتأثير المحتمل لأي أمر.

### <span id="page-1-0"></span>الاصطلاحات

راجع [اصطلاحات تلميحات Cisco التقنية للحصول على مزيد من المعلومات حول اصطلاحات المستندات.](//www.cisco.com/en/US/tech/tk801/tk36/technologies_tech_note09186a0080121ac5.shtml)

# <span id="page-1-1"></span>التكوين

في هذا القسم، تُقدّم لك معلومات تكوين الميزات الموضحة في هذا المستند.

ملاحظة: أستخدم [أداة بحث الأوامر](//tools.cisco.com/Support/CLILookup/cltSearchAction.do) (للعملاء [المسجلين](//tools.cisco.com/RPF/register/register.do) فقط) للعثور على مزيد من المعلومات حول الأوامر المستخدمة في هذا المستند.

## <span id="page-1-2"></span>الرسم التخطيطي للشبكة

<span id="page-1-3"></span>يستخدم هذا المستند إعداد الشبكة التالي:

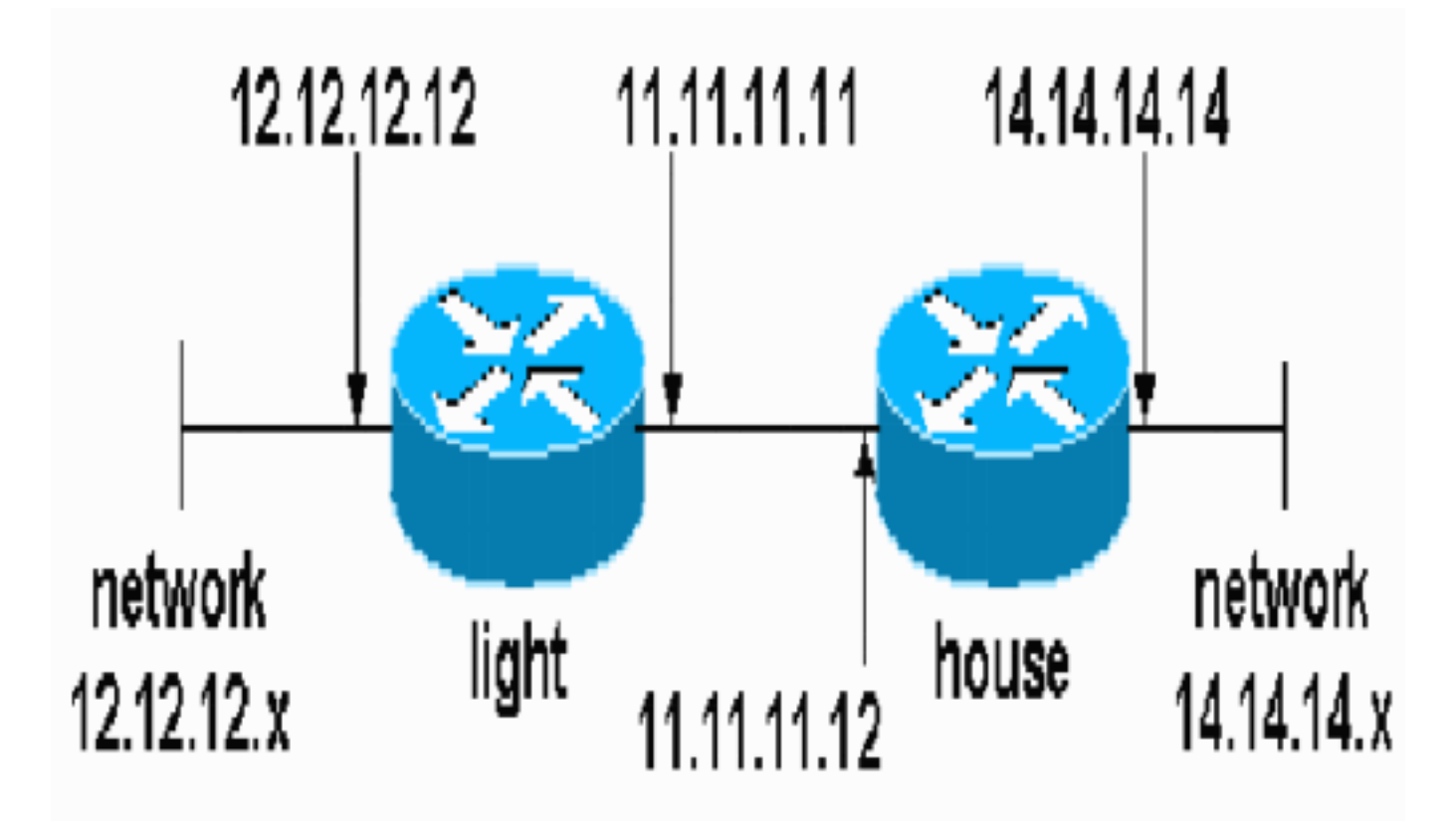

#### ∙ <u>تشكيل خفيف</u>

● <u>تهيئة المنزل</u>

### تشكيل خفيف

```
light#show running-config
                                ...Building configuration
                      Current configuration : 1177 bytes
                                                        !
                                             version 12.3
                  service timestamps debug datetime msec
                    service timestamps log datetime msec
                          no service password-encryption
                                                        !
                                           hostname light
                                                        !
                                        boot-start-marker
                                          boot-end-marker
                                                        !
                                    enable password cisco
                                                        !
                                        no aaa new-model
                                           ip subnet-zero
                                                        !
                                 no crypto isakmp enable
    IPsec configuration crypto ipsec transform-set ---!!
                        encrypt-des esp-des esp-sha-hmac
                                                        !
                                                        !
                      crypto map testcase 8 ipsec-manual
                                    set peer 11.11.11.12 
                set session-key inbound esp 1001 cipher 
                       1234abcd1234abcd authenticator 20
               set session-key outbound esp 1000 cipher 
                       abcd1234abcd1234 authenticator 20
  set transform-set encrypt-des !--- Traffic to encrypt
                                       match address 100
                                                        !
                                                        !
                                    interface Ethernet2/0
                   ip address 12.12.12.12 255.255.255.0 
                                        !<half-duplex<br 
                                    interface Ethernet2/1
                   ip address 11.11.11.11 255.255.255.0 
half-duplex !--- Apply crypto map. crypto map testcase
                                                        !
                                           ip http server
                                no ip http secure-server
                                             ip classless
                    ip route 0.0.0.0 0.0.0.0 11.11.11.12
                                                        !
Traffic to encrypt access-list 100 permit ---! !
                    ip host 12.12.12.12 host 14.14.14.14
                                                         !
                                                        !
                                                        !
                                                        !
                                               line con 0
```

```
line aux 0
line vty 0 4
      login 
            !
            !
```
#### تهيئة المنزل

!

```
house#show running-config
                     Current configuration : 1194 bytes
                                                       !
                                            version 12.3
                        service timestamps debug uptime
                          service timestamps log uptime
                         no service password-encryption
                                                       !
                                          hostname house
                                                       !
                                                       !
                       logging buffered 50000 debugging
                                   enable password cisco
                                                       !
                                        no aaa new-model
                                          ip subnet-zero
                                ip domain name cisco.com
                                                       !
                                                  ip cef
                                                       !
                                                       !
                                no crypto isakmp enable
                                                       !
   IPsec configuration crypto ipsec transform-set ---!!
                       encrypt-des esp-des esp-sha-hmac
                                                       !
                     crypto map testcase 8 ipsec-manual
                                   set peer 11.11.11.11 
               set session-key inbound esp 1000 cipher 
                      abcd1234abcd1234 authenticator 20
              set session-key outbound esp 1001 cipher 
                      1234abcd1234abcd authenticator 20
                         set transform-set encrypt-des 
              Traffic to encrypt match address 100 ---!
                                                       !
                                                       !
                                     interface Ethernet0
 ip address 11.11.11.12 255.255.255.0!--- Apply crypto
                                map. crypto map testcase
                                                       !
                                     interface Ethernet1
                  ip address 14.14.14.14 255.255.255.0 
                                                       !
                                            ip classless
                   ip route 0.0.0.0 0.0.0.0 11.11.11.11
                                       no ip http server
                                no ip http secure-server
                                                       !
Traffic to encrypt access-list 100 permit ip host ---!!
                            14.14.14.14 host 12.12.12.12
                                                        !
                                                       !
                                              line con 0
```

```
exec-timeout 0 0 
transport preferred none 
   transport output none 
              line vty 0 4
        exec-timeout 0 0 
          password cisco 
                     login 
transport preferred none 
    transport input none 
   transport output none 
                          !
                          !
                        end
```
## <span id="page-4-0"></span>التحقق من الصحة

يوفر هذا القسم معلومات يمكنك إستخدامها للتأكد من وظائف التكوين بشكل صحيح.

تدعم <u>[أداة مترجم الإخراج \(](https://www.cisco.com/cgi-bin/Support/OutputInterpreter/home.pl)[للعملاءالمسجلين فقط\) بعض أوامر](//tools.cisco.com/RPF/register/register.do)</u> show. استخدم أداة مترجم الإخراج (OIT) لعرض تحليل مُخرَج الأمر show .

● ipSec crypto show—يعرض المرحلة الثانية من اقترانات الأمان.

# <span id="page-4-1"></span>استكشاف الأخطاء وإصلاحها

يوفر هذا القسم معلومات يمكنك استخدامها لاستكشاف أخطاء التكوين وإصلاحها.

### <span id="page-4-2"></span>أوامر استكشاف الأخطاء وإصلاحها

تدعم <u>[أداة مترجم الإخراج \(](https://www.cisco.com/cgi-bin/Support/OutputInterpreter/home.pl)[للعملاءالمسجلين فقط\) بعض أوامر](//tools.cisco.com/RPF/register/register.do)</u> show. استخدم أداة مترجم الإخراج (OIT) لعرض تحليل مُخرَج الأمر show .

ملاحظة: ارجع إلى [معلومات مهمة حول أوامر التصحيح](//www.cisco.com/en/US/tech/tk801/tk379/technologies_tech_note09186a008017874c.shtml) قبل إستخدام أوامر debug.

- ipSec crypto debug—يعرض مفاوضات IPsec من المرحلة الثانية.
- engine crypto debug—يعرض حركة مرور البيانات التي يتم تشفيرها.

### <span id="page-4-3"></span>مجموعات التحويل غير متطابقة

.ESP-DES لديه House و AH-SHA-HMAC لديه الضوء

<span id="page-4-4"></span>قوائم التحكم في الوصول (ACL (غير متطابقة

```
, :(Mar 2 01:16:09.849: IPSEC(sa_request*
   ,key eng. msg.) OUTBOUND local= 11.11.11.11, remote= 11.11.11.12) 
            ,(local_proxy= 12.12.12.12/255.255.255.255/0/0 (type=1 
           ,(remote_proxy= 14.14.14.14/255.255.255.255/0/0 (type=1 
                             , protocol= AH, transform= ah-sha-hmac 
                                      ,lifedur= 3600s and 4608000kb 
spi= 0xACD76816(2899798038), conn_id= 0, keysize= 0, flags= 0x400A 
                     :(Mar 2 01:16:09.849: IPSEC(manual_key stuffing*
                  .....keys missing for addr 11.11.11.12/prot 51/spi 0
```
على a\_side) الموجه "الضوء") هناك مضيف إلى الداخل-مضيف وعلى الجانب\_b) موجه "المنزل") هناك واجهة إلى واجهة. يجب أن تكون قوائم التحكم في الوصول (ACL) متماثلة دائما (هذه ليست).

> hostname house match address 101 access-list 101 permit ip host 11.11.11.12 host 11.11.11.11 ! hostname light

> match address 100 access-list 100 permit ip host 12.12.12.12 host 14.14.14.14 هذا المخرج مأخوذ من A\_SIDE بدء إختبار الاتصال:

> > nothing

#### light#**show crypto engine connections active**

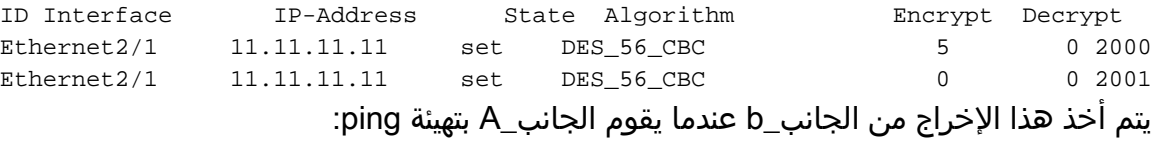

#house 1d00h: IPSEC(epa\_des\_crypt): decrypted packet failed SA identity check 1d00h: IPSEC(epa\_des\_crypt): decrypted packet failed SA identity check 1d00h: IPSEC(epa\_des\_crypt): decrypted packet failed SA identity check 1d00h: IPSEC(epa\_des\_crypt): decrypted packet failed SA identity check 1d00h: IPSEC(epa\_des\_crypt): decrypted packet failed SA identity check

#### house#**show crypto engine connections active**

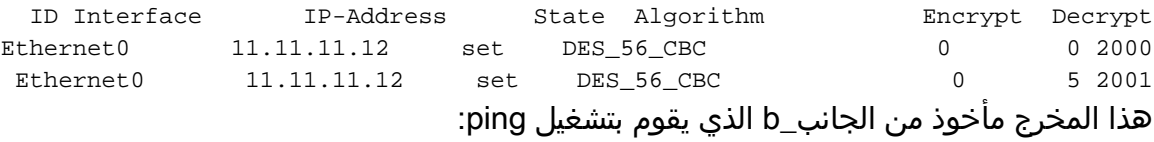

side\_ B

.CRYPTO-4-RECVD\_PKT\_NOT\_IPSEC: Rec'd packet not an IPSEC packet% ip)  $vrf/dest$   $addr = /12.12.12.12$ ,  $src$   $addr = 14.14.14.14$ ,  $prot = 1)$ 

### <span id="page-5-0"></span>أحد الطرفين يحتوي على خريطة تشفير والآخر لا يحتوي على

.CRYPTO-4-RECVD\_PKT\_NOT\_IPSEC: Rec'd packet not an IPSEC packet% ip) vrf/dest\_addr= /14.14.14.14, src\_addr= 12.12.12.12, prot= 1)

هذا المخرج مأخوذ من b\_side الذي يحتوي على خريطة تشفير:

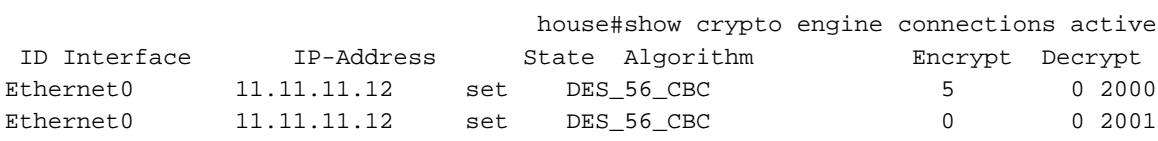

### <span id="page-5-1"></span>تم تمكين بطاقة مسرع محرك التشفير

1d05h: %HW\_VPN-1-HPRXERR: Hardware VPN0/13: Packet .....Encryption/Decryption error, status=4098

## <span id="page-6-0"></span><mark>معلومات ذات صلة</mark>

- [مفاوضة IPSec/بروتوكولات IKE](//www.cisco.com/en/US/tech/tk583/tk372/tsd_technology_support_protocol_home.html?referring_site=bodynav)
- [الدعم التقني والمستندات Systems Cisco](//www.cisco.com/cisco/web/support/index.html?referring_site=bodynav)

ةمجرتلا هذه لوح

ةي الآلال تاين تان تان تان ان الماساب دنت الأمانية عام الثانية التالية تم ملابات أولان أعيمته من معت $\cup$  معدد عامل من من ميدة تاريما $\cup$ والم ميدين في عيمرية أن على مي امك ققيقا الأفال المعان المعالم في الأقال في الأفاق التي توكير المالم الما Cisco يلخت .فرتحم مجرتم اهمدقي يتلا ةيفارتحالا ةمجرتلا عم لاحلا وه ىل| اًمئاد عوجرلاب يصوُتو تامجرتلl مذه ققد نع امتيلوئسم Systems ارامستناه انالانهاني إنهاني للسابلة طربة متوقيا.